Crésus Comptabilité

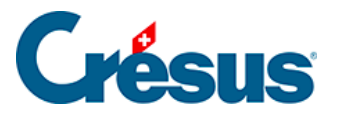

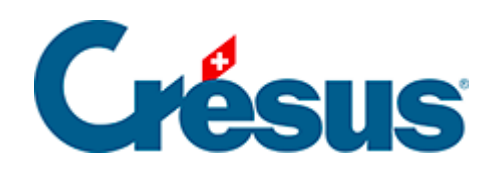

## **Crésus Comptabilité**

## [10.4 - Imprimer des extraits de comptes](#page-2-0)

<span id="page-2-0"></span>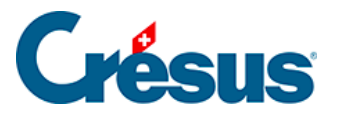

## **10.4 - Imprimer des extraits de comptes**

L'impression de plusieurs extraits de comptes (= le Grand livre) est possible, même si un seul extrait de compte est visible à l'écran à la fois.

- Cliquez sur l'icône  $\frac{D_1C}{100n}$  ou exécutez la commande Présentation Extrait de compte pour afficher le compte de votre choix.
- Cliquez sur l'icône <sub>et</sub> ou exécutez la commande Fichier Aperçu avant impression.

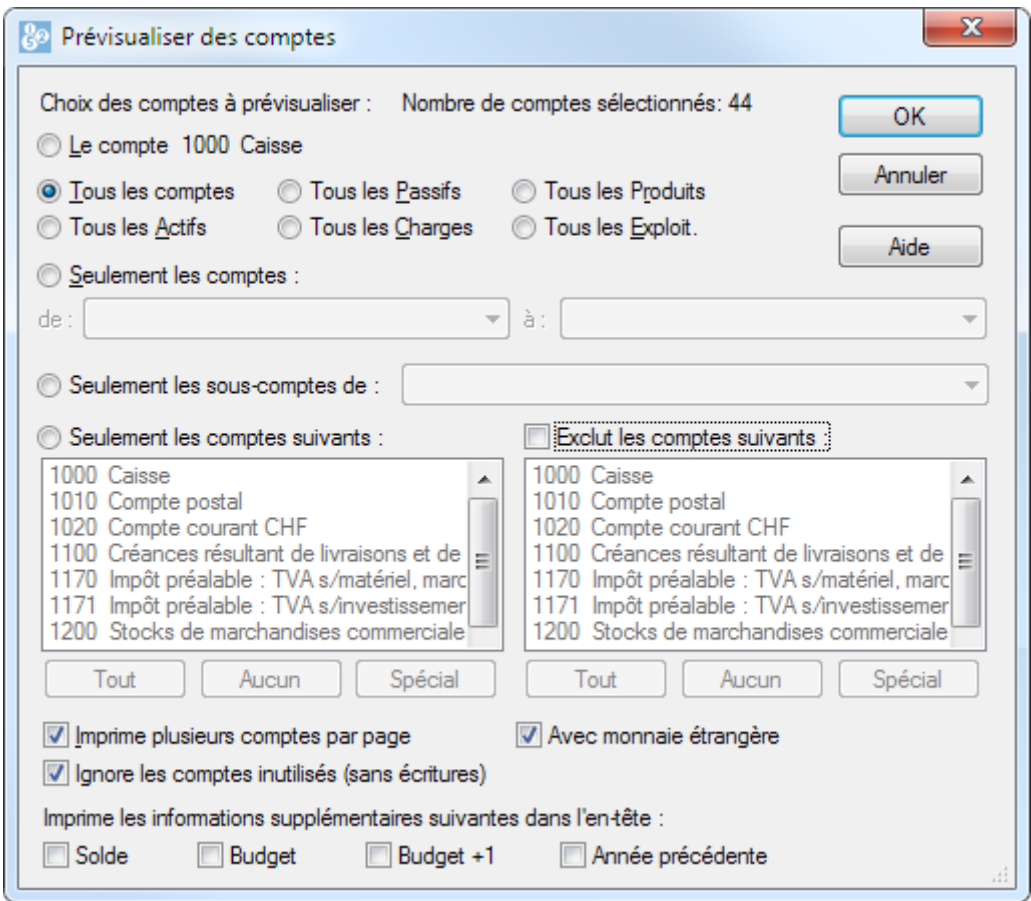

Choisissez le ou les comptes à imprimer.

Il existe de nombreuses façons de choisir le ou les comptes dont on veut imprimer un extrait.

- Le compte courant signifie le compte actuellement affiché.
- Seulement les comptes permet de spécifier un intervalle de comptes, par exemples les comptes 1000 à 1100.

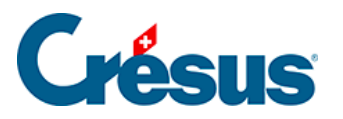

- Seulement les sous-comptes de permet de spécifier un compte centralisateur dont on imprime les extraits de tous ses sous-comptes.
- Seulement les comptes suivants permet de spécifier individuellement les comptes à imprimer.
- Exclut les comptes suivants permet d'exclure individuellement certains comptes, par exemple si vous voulez imprimer tous les comptes d'actif sauf les comptes 1000 et 1010, choisissez Tous les Actifs, activez Exclut les comptes suivants et sélectionnez les 2 comptes 1000 et 1010 dans la liste.

Les options au bas du dialogue d'impression des comptes parlent d'elles-mêmes.